**Bluetooth OBDII**

## **Use Instructions**

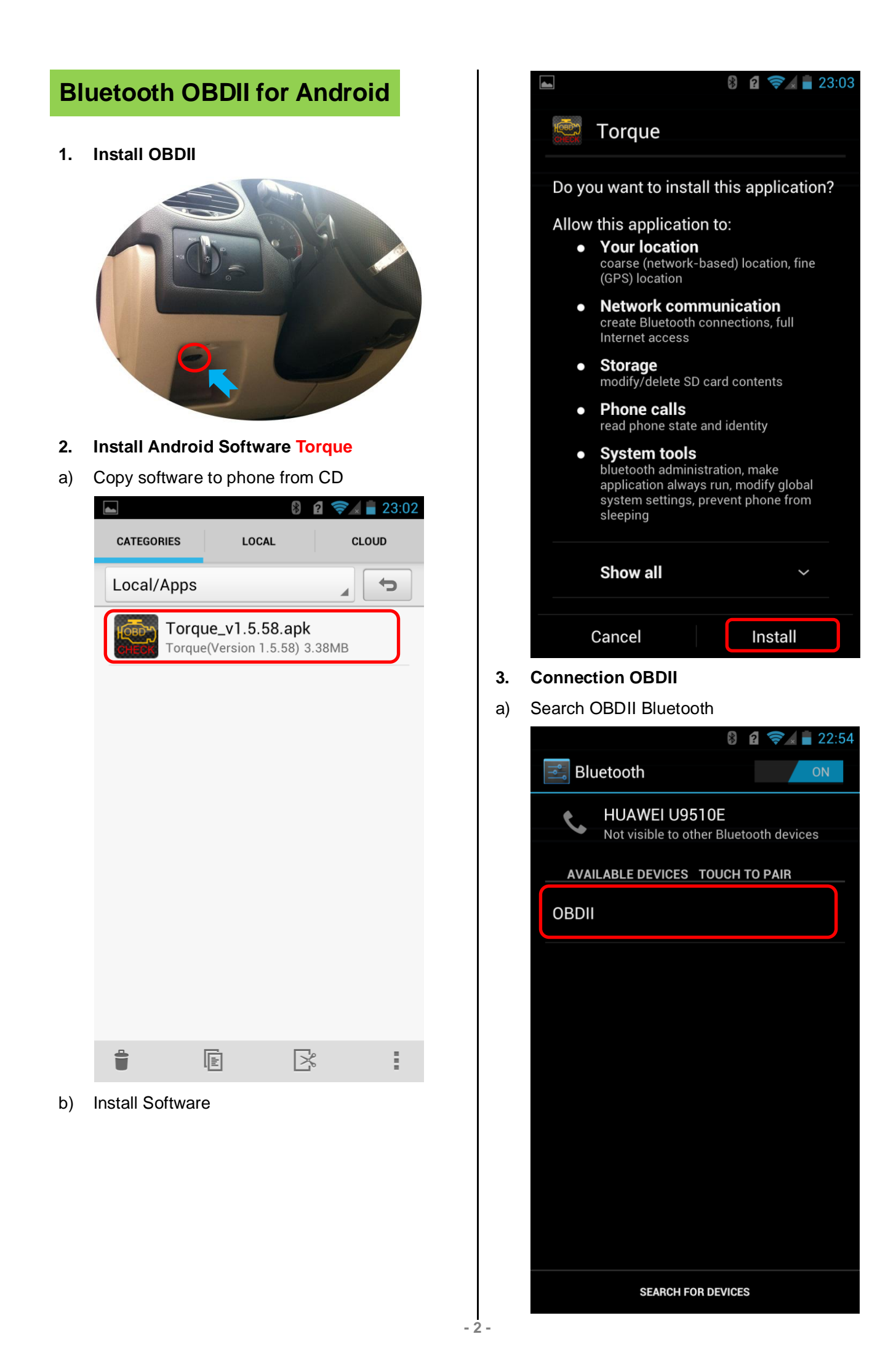

## b) Enter the password "**1234**"

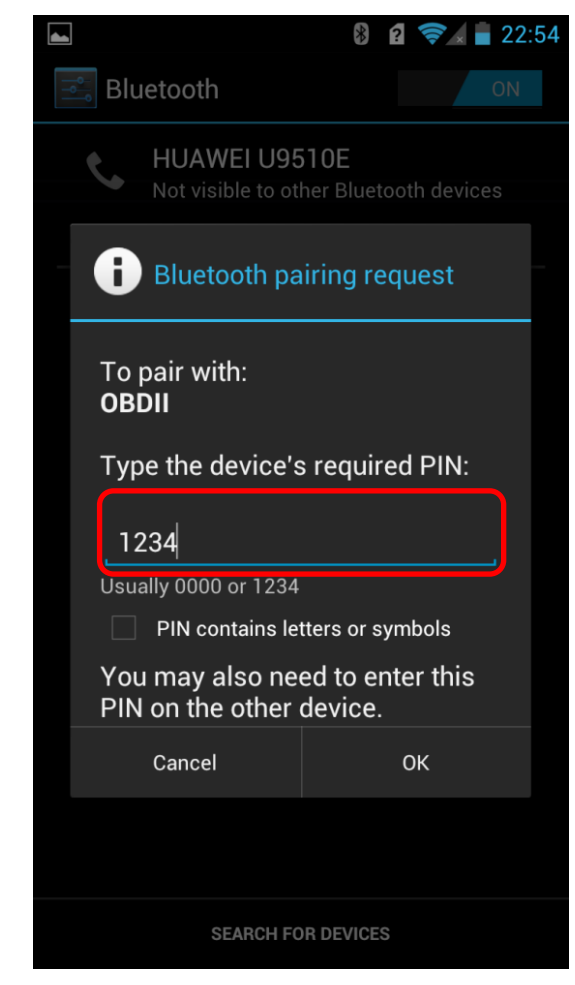

c) Connection Success

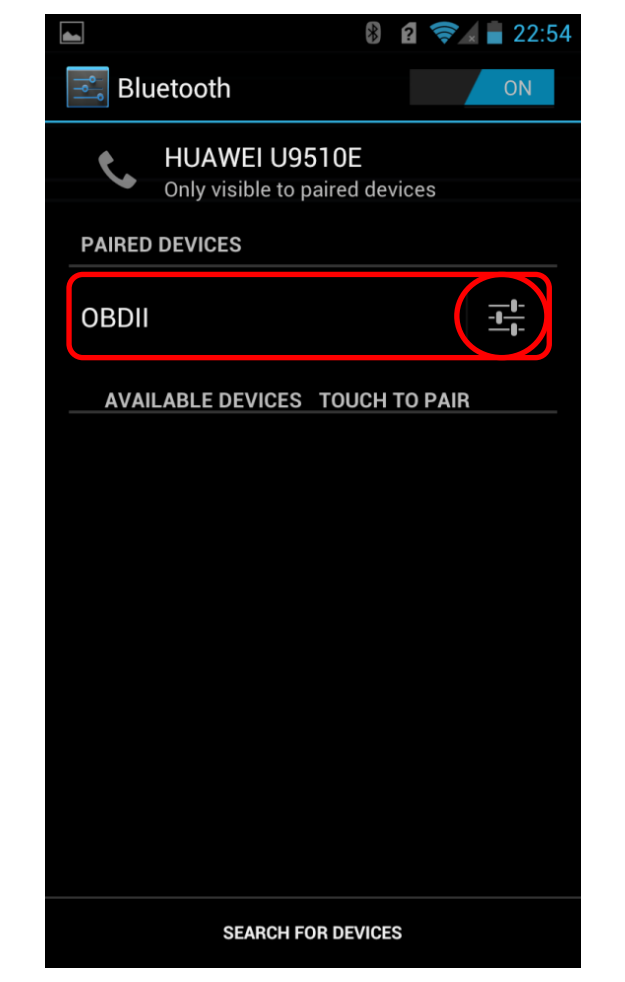

**4. Run Software**

Click **Menu** button setting Bluetooth connection

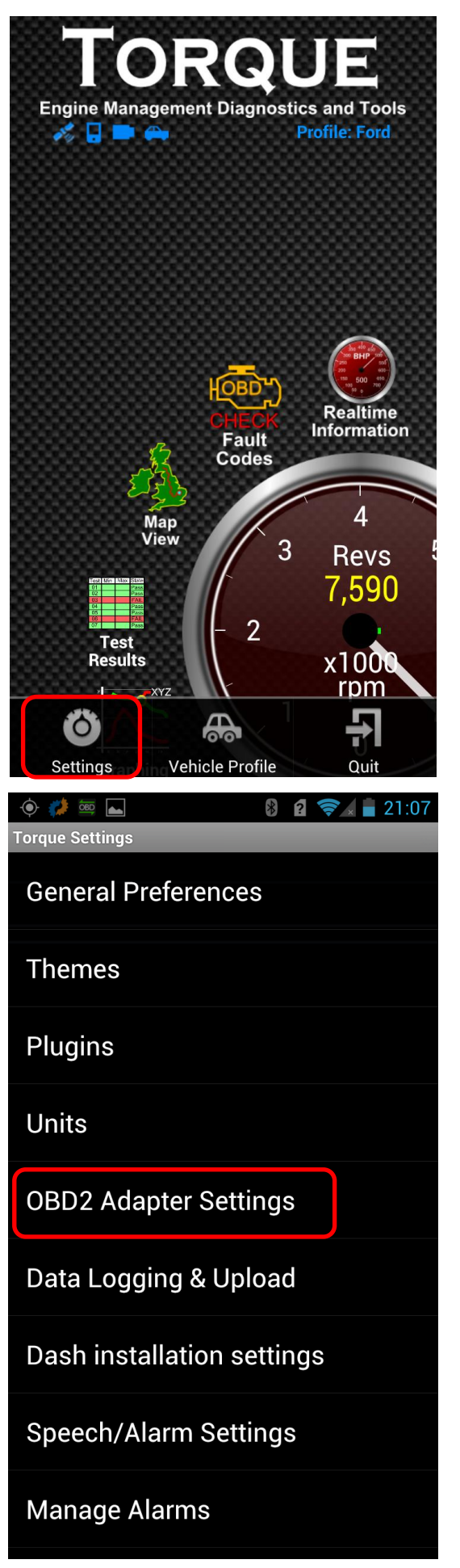

**- 3 -**

## a) Choose Commotion type is **Bluetooth** b) Choose Bluetooth Device is **OBDII**

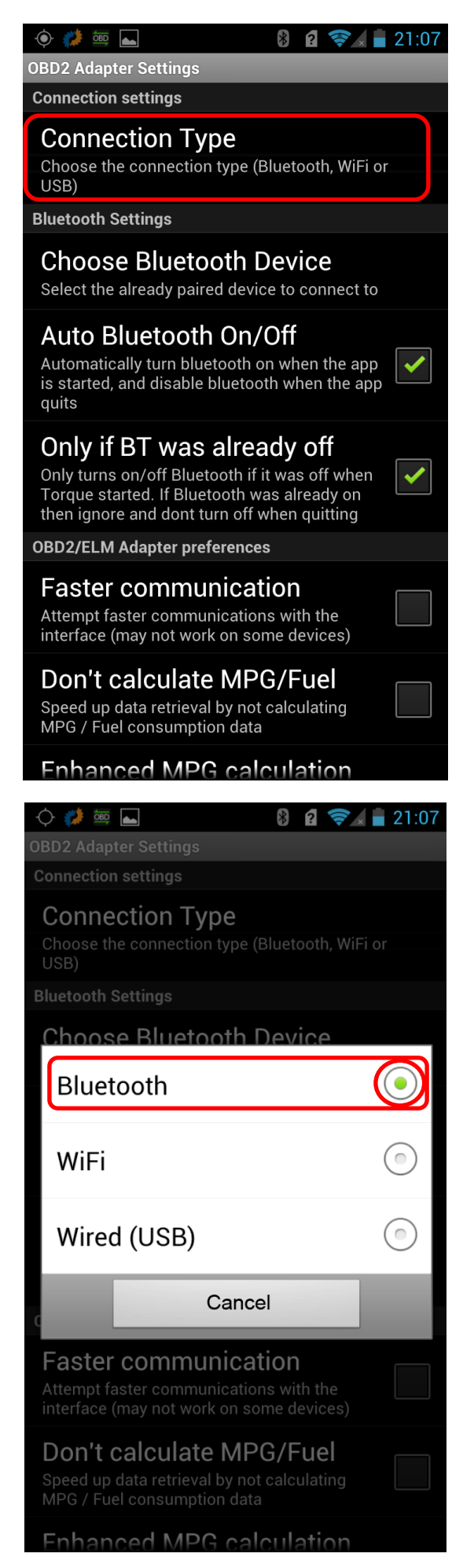

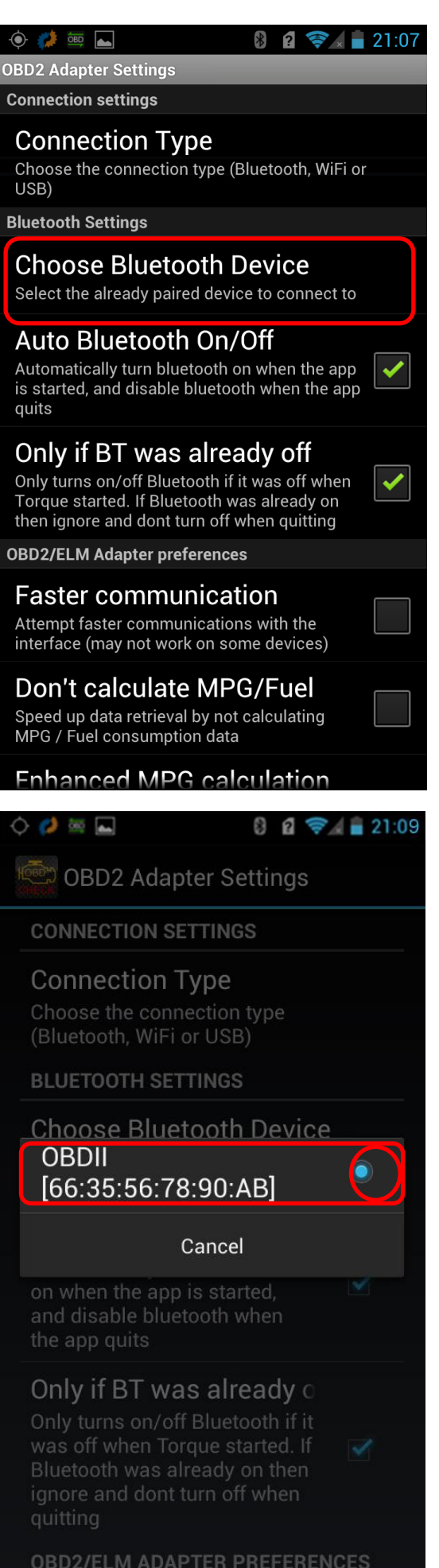

Exit Torque, and re-run the software. Successful connection

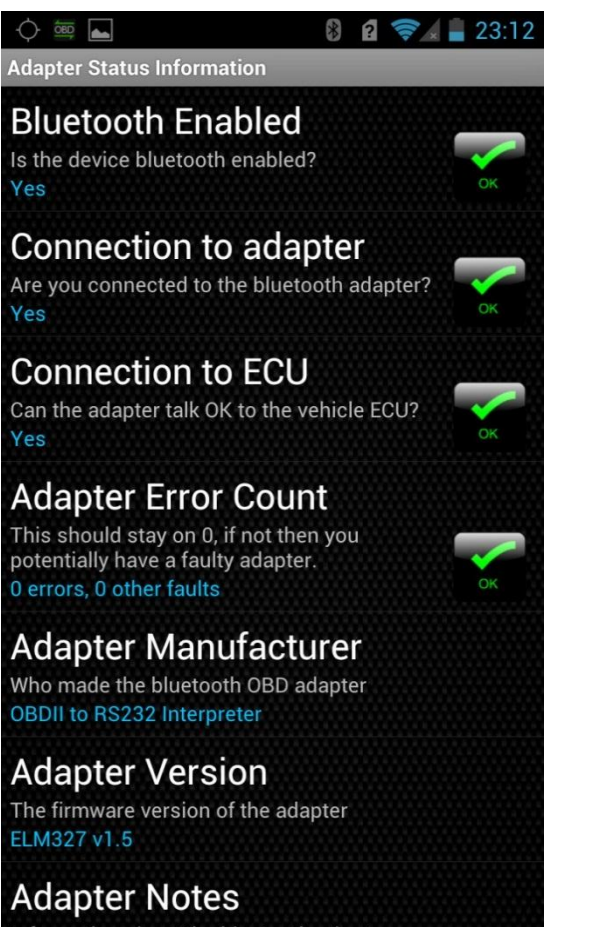

Information about the bluetooth adapter Cheap clone versions of this adapter (mostly found

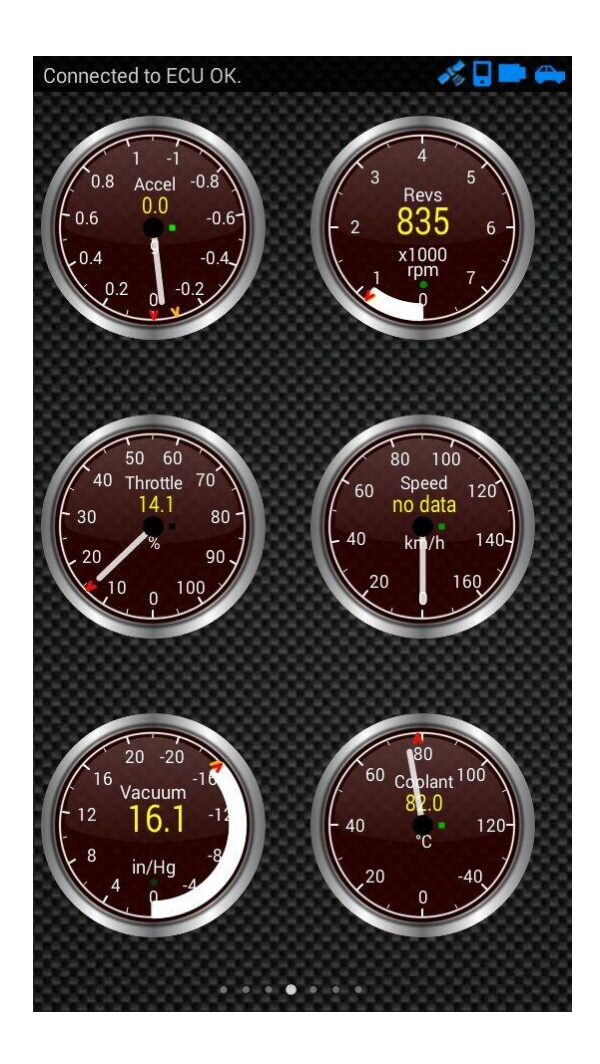